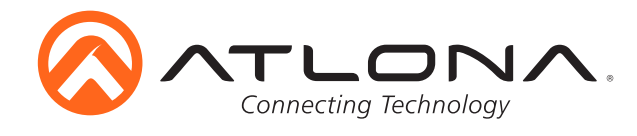

# **Two-Input Wall Plate Switcher for HDMI and VGA with Ethernet-Enabled HDBaseT Output**

*AT-HDVS-200-TX-WP Installation Guide*

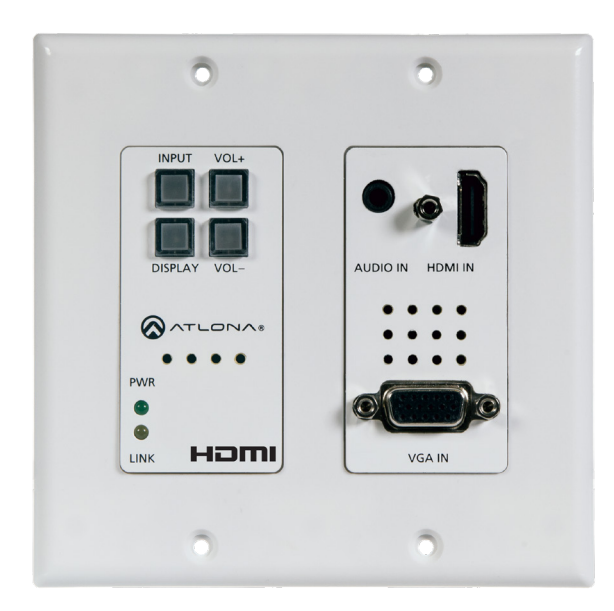

# Please check http://www.atlona.com/product/AT-HDVS-200- TX-WP for the most recent **firmware update** or **manual**.

The AT-HDVS-200-TX-WP is a 2×1 wall plate switcher for HDMI and VGA inputs with HDBaseT output. It features a US, two-gang, Decora form factor with one HDMI and one VGA input with an always-on 3.5mm audio connector. HDMI signals up to 4K/UHD @ 60Hz (YUV 4:2:0 color sub-sampling), VGA input signals up to 1920×1200, embedded audio, and control signals can be extended up to 328 feet (100 meters). The switcher receives power from the AT-HDVS-200-RX scaler via Power over Ethernet and together they create a standalone AV switching and control system with scaling for classrooms and huddle rooms. Display control and volume commands are transmitted via CEC, IP, or RS-232 to any display, control system, switcher or other controllable device.

### **Package Contents**

- 1 x AT-HDVS-200-TX-WP (w/face plate LAN port exposed)
- 1 x Captive screw connector (3 pin: RS-232)
- 1 x Face plate (w/LAN port covered)
- 1 x Installation Guide

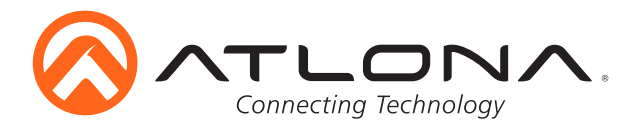

# **Panel Description**

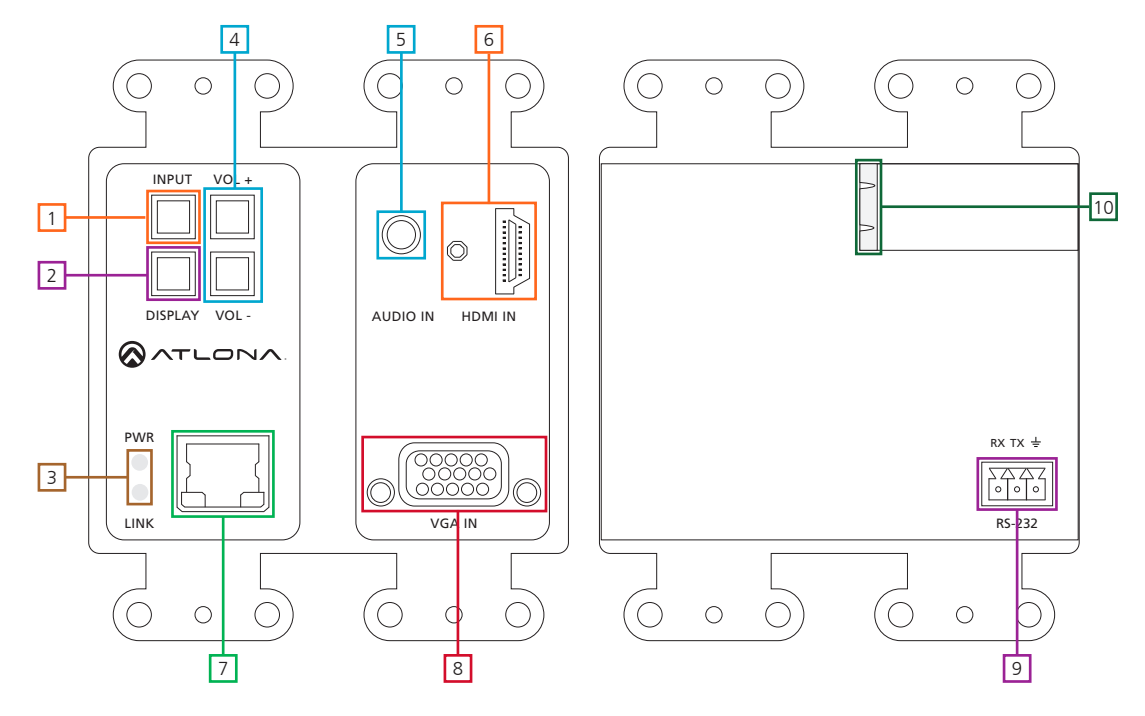

- 1. **INPUT** button**:** Use to switch between VGA and HDMI sources
- 2. **DISPLAY** button**:** Can be programmed to perform different functions Default action will turn video output on/off for the switcher Send on/off command to CEC, RS-232, or TCP/IP controllable displays or other connected devices

Sends RS-232 or TCP/IP trigger command when used with a compatible switcher (**e.g.** CLSO PoE series)

- 3. **PW** LED**:** Will illuminate when receiving power
	- **LINK** LED**:** Illuminates when receiving signal from the receiver
- 4. **VOLUME** buttons**:** Adjust output volume of the switcher or connected device when programmed **Note:** To mute or unmute output audio, press both volume buttons together. LED will turn red when muted
- 5. **AUDIO IN** port**:** Connect analog audio here
- 6. **HDMI IN** port**:** Connect HDMI source here
- 7. **LAN** (black) port**:** Connect network switch or router to this port for Ethernet, TCP/IP, or webGUI control
- 8. **VGA IN** port**:** Connect VGA source here
- 9. **RS-232** port**:** Connect control system to RS-232 port
- 10. **HDBaseT** (blue) port**:** Connect to an HDBaseT PoE receiver

**e.g.** AT-HDVS-200-RX or UHD-CLSO PoE series switcher/scalers

**Note:** To ensure compatibility, please be certain both transmitter and receiver have blue or blue bordered HDBaseT ports. This ensures both products are PoE (48V) compliant. The HDVS-200-TX is not compatible with PoCC (black RJ45, 24V) devices

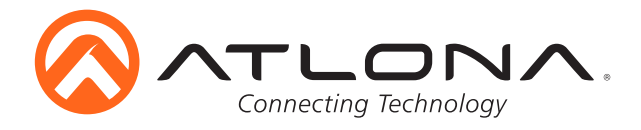

#### *Captive Screw*

The captive screw connectors allow you to cut cables to a suitable length, reducing cable clutter while providing a more reliable connection.

## *Connecting*

When connecting the cables to the female captive screw connector it is important that the wires be terminated correctly. The female captive screw connector has a contact plate at the top and must have the wires touching it for signal to pass. When wired correctly (see picture A) the signal will pass, incorrectly (see picture B) no signal will pass.

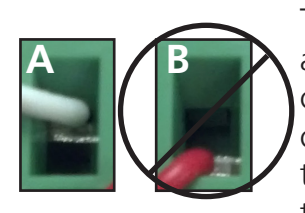

The captive screw connectors have a contact bar that is adjusted to compress the wire against the top contact plate. Use the screws at the upper contact plate and hold top of the connector to compress the wire against the contact plate.

Turn the screws clockwise to raise the contact bar to the the wires in place.

Clockwise **Counter** Clockwise Turn the screws counter clockwise to lower the contact bar to release the wires.

#### *RS-232*

RS-232 captive screw connector is included. RS-232 pin out will be determined by the RS-232 cable and will connect as Rx (receiver), Tx (transmitter), and  $\frac{1}{2}$  (ground). (See picture 1)

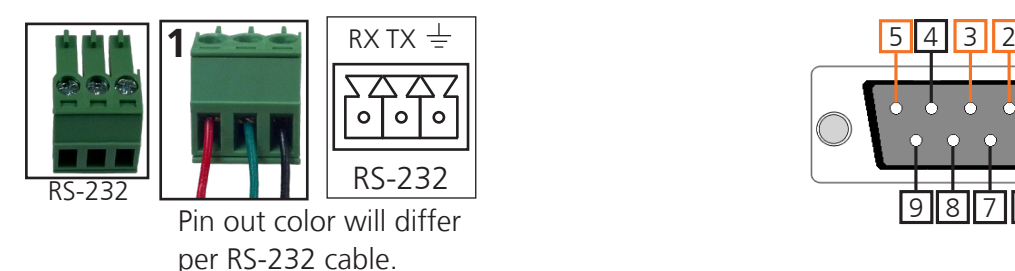

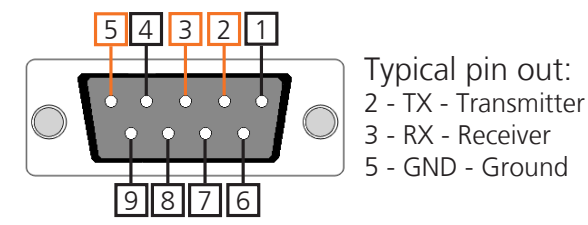

#### **webGUI**

Atlona has created an easy to use webGUI for setup and changes to the configuration of the HDVS-200-TX-WP.

To begin, plug a LAN cable into the LAN port of the HDVS-200-TX-WP and the network switch, then type the IP address of the unit into a web browser of a PC connected to the same network (as seen below).

**Note:** IP addresses may also be found using common free IP scanner software such as "Advanced IP Scanner"<br>\*Atlona does not assume responsibility for damage caused by other programs installed onto a computer, verify progra

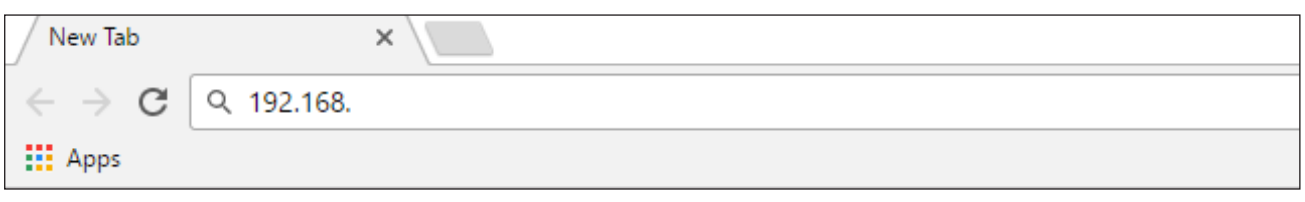

**Important:** If any stability issues are experienced, disable any anti-virus or firewall that may interfere with network communication to the switcher. Once set up is done and the switcher webGUI is no longer being used, the firewall and anti-virus can be re-enabled.

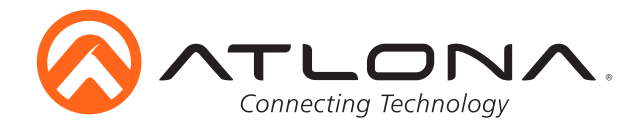

A login screen will appear (this is the same log in for admin and general users). For the first log in (and future admin changes) the username is "root" and password is "Atlona".

**Note:** Only the admin password can be changed (see User Manual). The username will always remain "root".

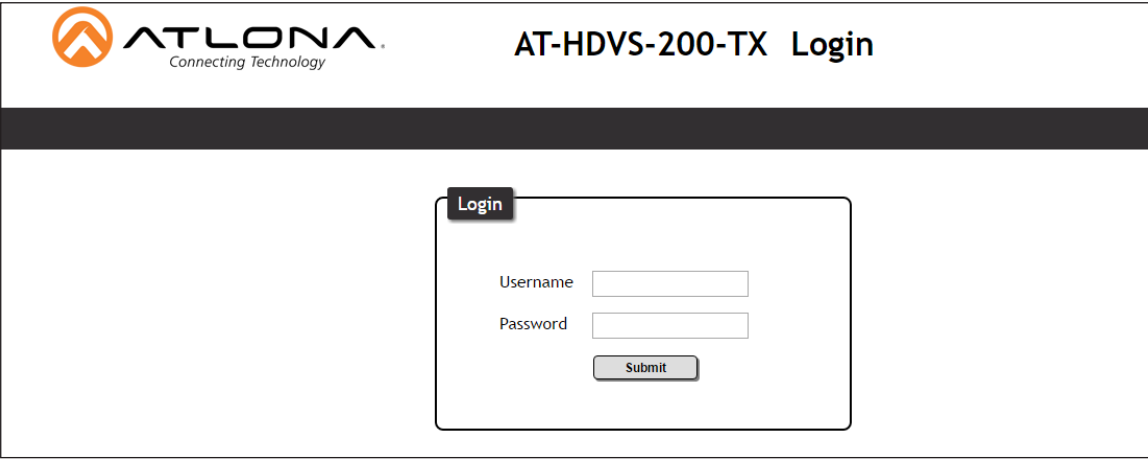

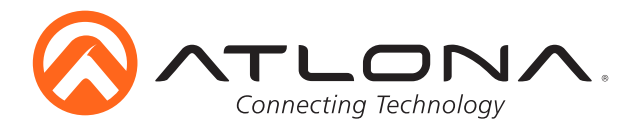

#### **Connection Diagram (with HDVS-200-RX)**

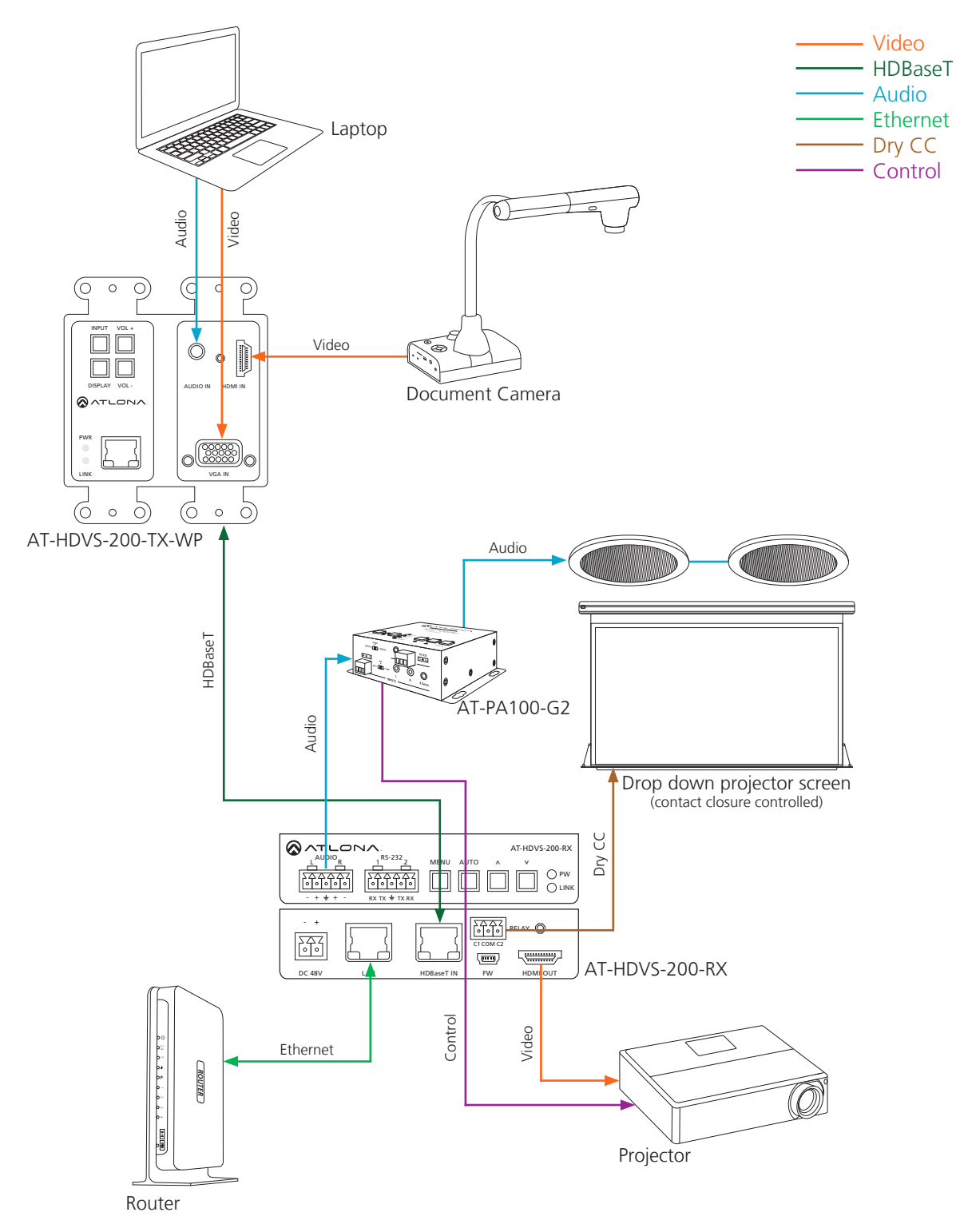

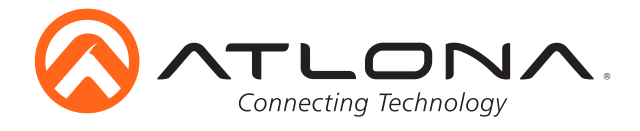

#### **Connection Diagram (with PoE UHD-CLSO series)**

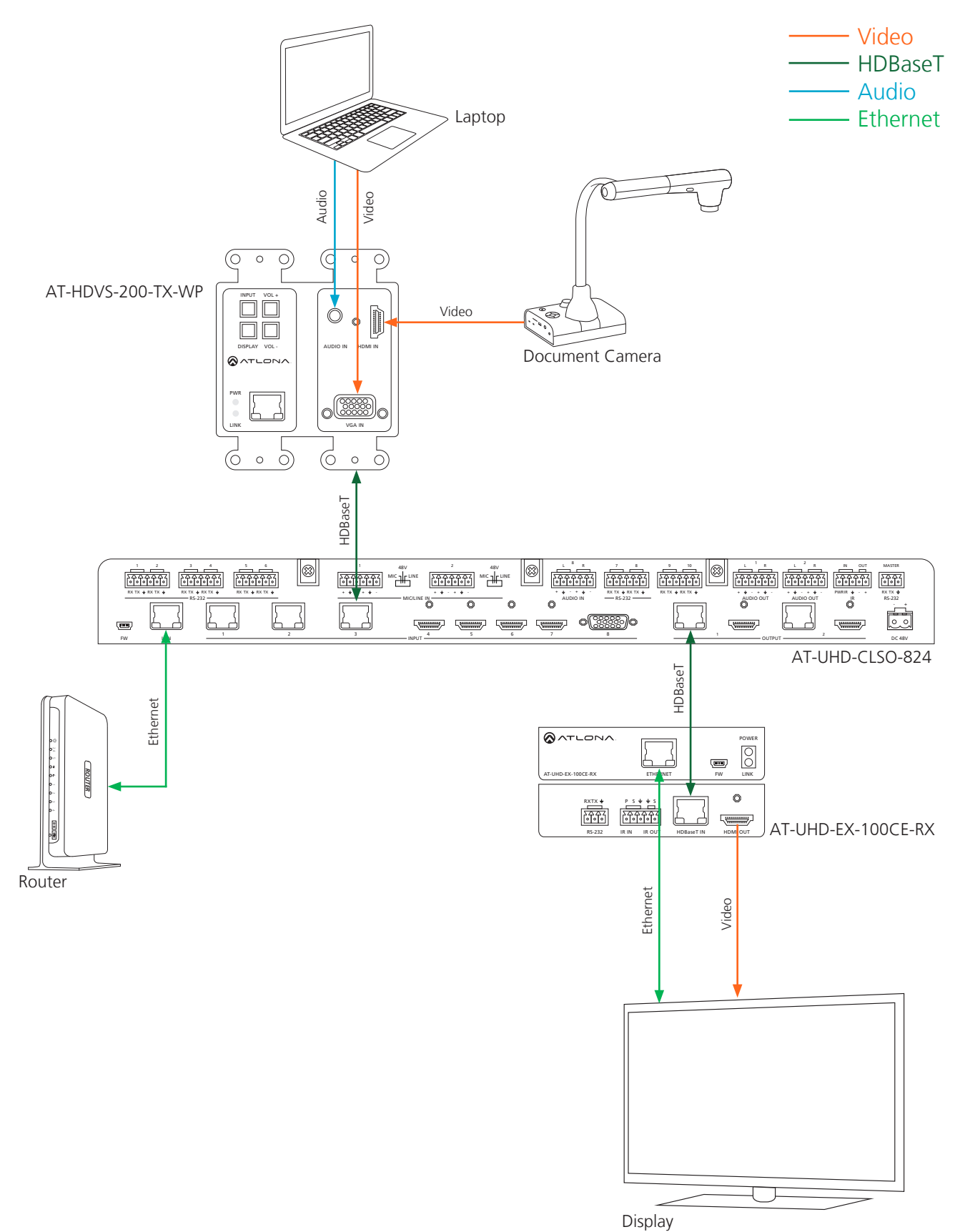

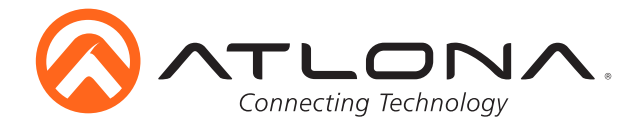

#### **Troubleshooting**

1. The Auto-Switch feature isn't working. How do I enable it?

You can enable Auto-switching by using the AutoSW on command via TCP/IP or RS-232, or through the WebGU.

2. I want to pass only analog audio without video. How do I do this?

Place the unit in "standalone" mode. This mode can be enabled using the FreeRun on command via TCP/IP or RS-232, or through the webGUI.

3. How do I update the firmware?

The firmware can be updated using the USB port or through the webGUI.

4. How do I find the IP address?

Run the IPCFG command using either RS-232 or TCP/IP. You can also get the IP address through the webGUI and AMS.

5. How do I switch between DHCP and Static IP modes?

For the AT-HDVS-200-TX, DHCP can be turned on/off by pressing the INPUT button for 15 seconds. For the AT-HDVS-200-RX, DHCP can be turned on/off by pressing the AUTO button for 15 seconds. You can also toggle between DHCP and Static IP modes using the IPDHCP command via TCP/IP or RS-232, or by using the webGUI or AMS.

6. What is the default IP address?

The default static IP address is 192.168.1.254. Please note that the default static IP for both the wall plate/transmitter (HDVS-200-TX-WP) and the receiver (HDVS-200-RX) are the same.

7. I can't control my display. What's wrong?

First, check that the desired control method is selected (TCP/IP, RS-232, or CEC). If you are using RS-232, make sure that the baud rate for RXZone 1 (found under the webGUI) matches your display settings. The baud rate can be set through the webGUI or by using the RxRSparaZ1 command via TCP/IP or RS-232. When using the RxRSparaZ1 command, use the following syntax: RxRSparaZ1[baudrate,data-bits,parity,stop-bits]. Example: RxRSparaZ1[115200,8,0,1]